## **CS2100 Computer Organisation Lab #10: Using Logisim II**

*Remember to bring this along to your lab!*

(Week 13: 15 – 19 April 2024)

[ This document is available on Canvas and course website<https://www.comp.nus.edu.sg/~cs2100> ]

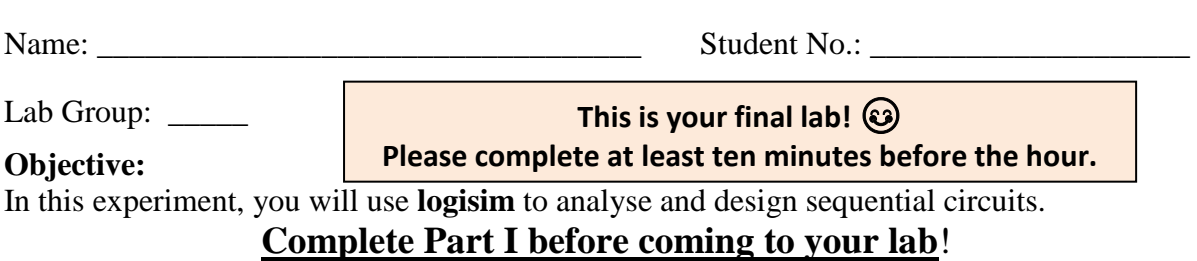

## **Part I**

1. Run logisim, open the file **lab10.circ**. The circuit is shown below.

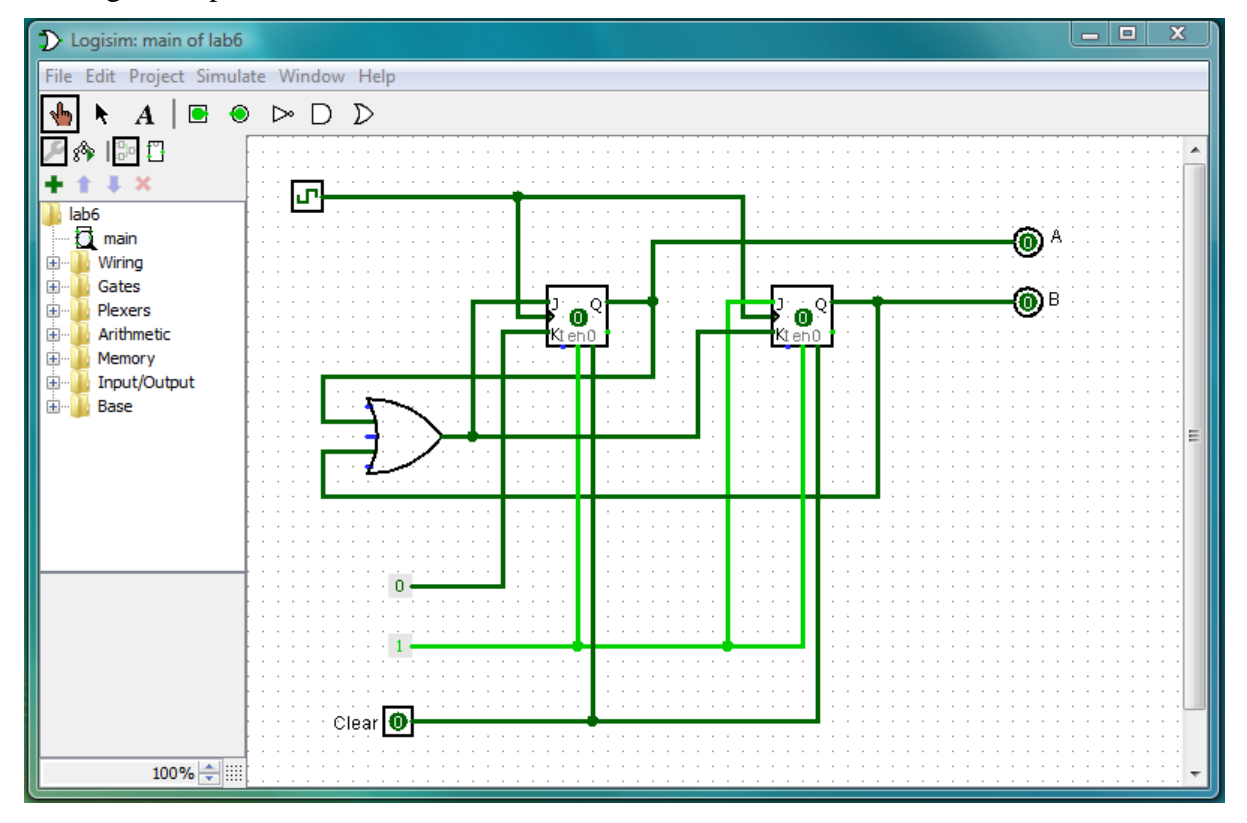

- 2. The circuit consists of two JK flip-flop and an OR gate. Note the following:
	- The outputs of the two JK flip-flops are labelled *A* and *B*, which form the state of the circuit.
	- The Clock  $\boxed{\Box}$  is connected to the clock inputs of the flip-flops.
	- The logic constant 1 is connected to the Enable inputs of the flip-flops.
	- $\blacksquare$  The Clear switch  $\blacksquare$  is connected to the clear inputs of the flip-flops. Hence when Clear  $= 1$ , it clears the contents of both flip-flips to 0, bringing the circuit to the initial state of *AB*=00.

The flip-flop inputs are as follows:

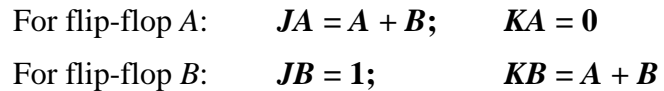

3. Complete the following table: [6 marks]

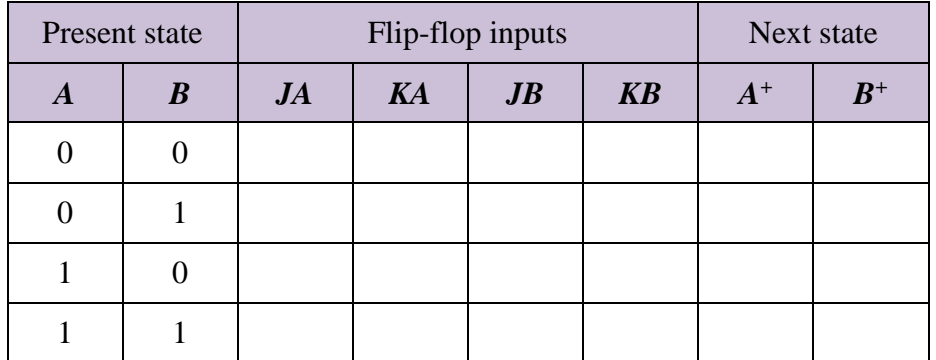

- 4. Verify the correctness of your table above by testing the circuit in Logisim.
	- a) Click on "Clear" input to get 1. This clears both flip-flops to 0, bringing the circuit to the initial state of *AB*=00.
	- b) Click on "Clear" input to get 0 before you proceed. This puts the flip-flops in their normal operation mode.
	- c) Clicking the "Clock" input toggles its value. When the "Clock" value changes from 0 to 1 (i.e. a rising edge), the flip-flops react according to the commands at their J and K inputs.
	- d) Click the "Clock" input several times to simulate the square wave, and watch the outputs of the flip-flops change their values. Do the values follow your table above?
	- e) If at any point of time you want to reset the flip-flops to the initial state of 00, go to step (a) above.
- 5. Complete the state diagram below. [4 marks]

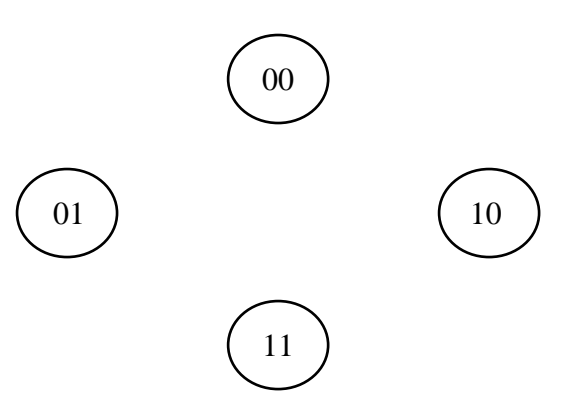

## **Part II**

6. During the lab session, you will design a sequential circuit. Your labTA will provide you with the flip-flop inputs. Copy down the flip-flop inputs below:

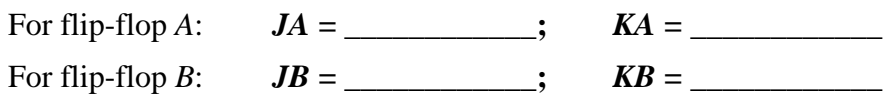

7. Complete the following table: [6 marks]

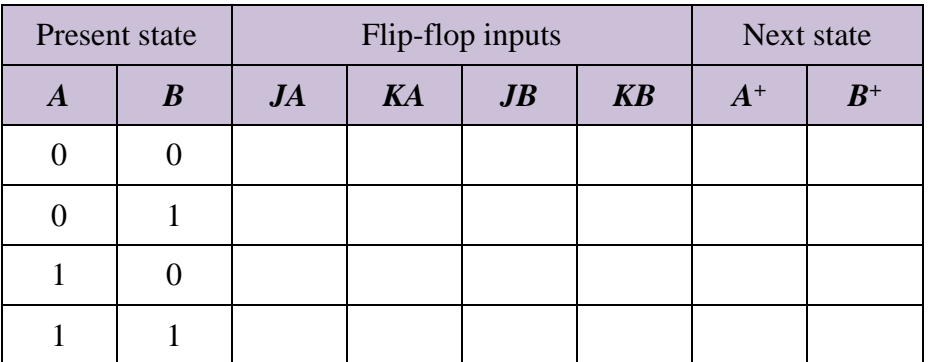

8. Complete the state diagram below. [4 marks]

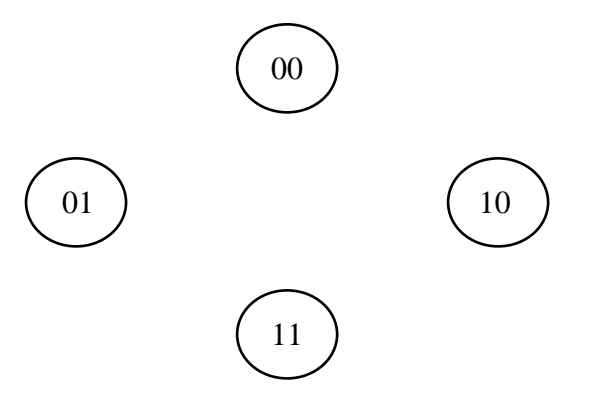

- 9. You do not need to implement this circuit.
- 10. As this is your final lab, your lab report will not be returned to you.

Total: 20 marks

*AY2023/24 Semester 2* - 3 of 3 - *CS2100 Lab #10*